# 2023학년도 학교장추천전형 시스템 매뉴얼

㈜진학어플라이

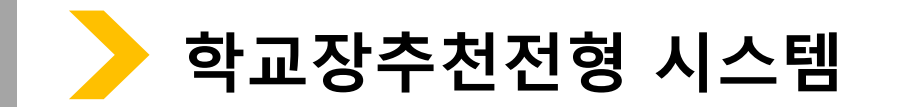

\* 진학사 학교장추천전형 사이트 주소(테스트용) <https://testrpa.jinhakapply.com/Site/RpaServiceList> (실 서비스)<https://rpa.jinhakapply.com/Site/RpaServiceList>

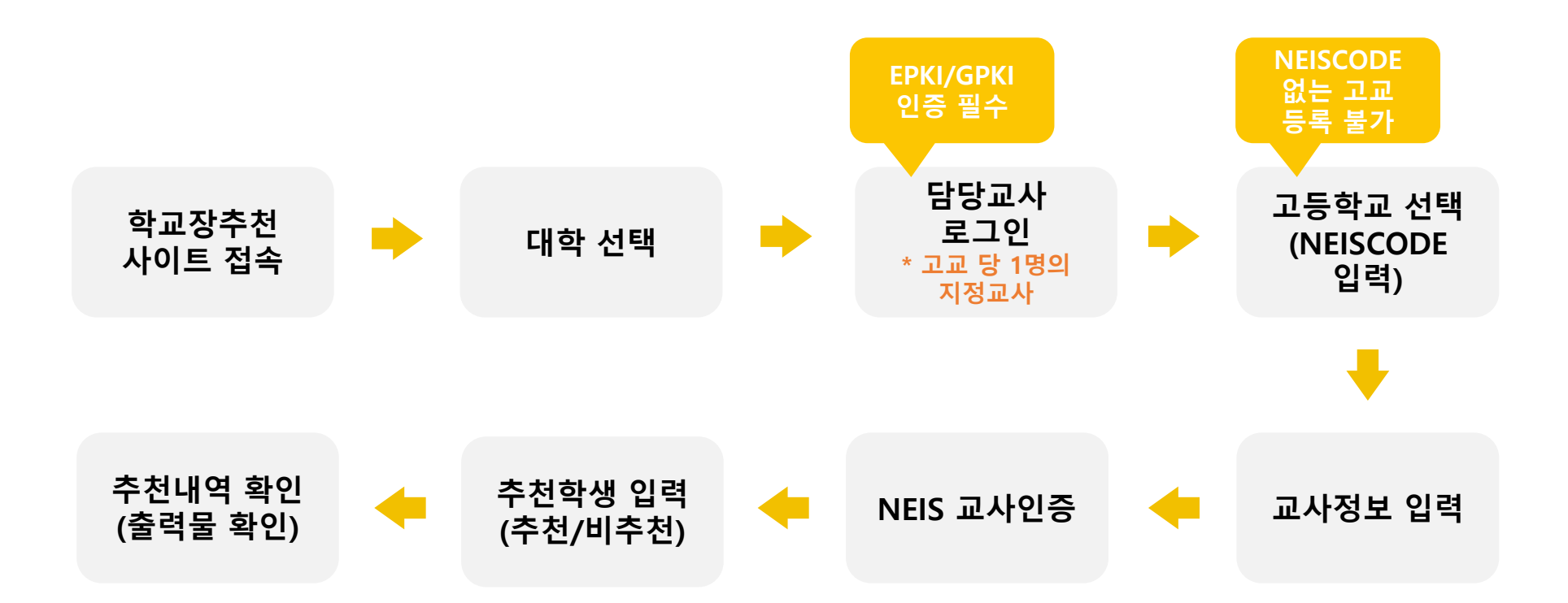

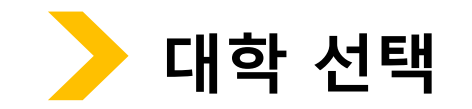

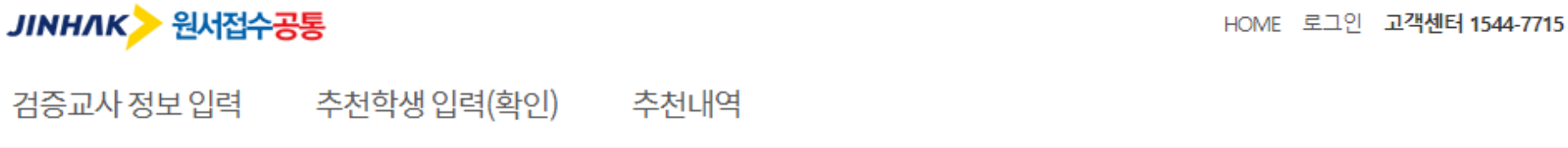

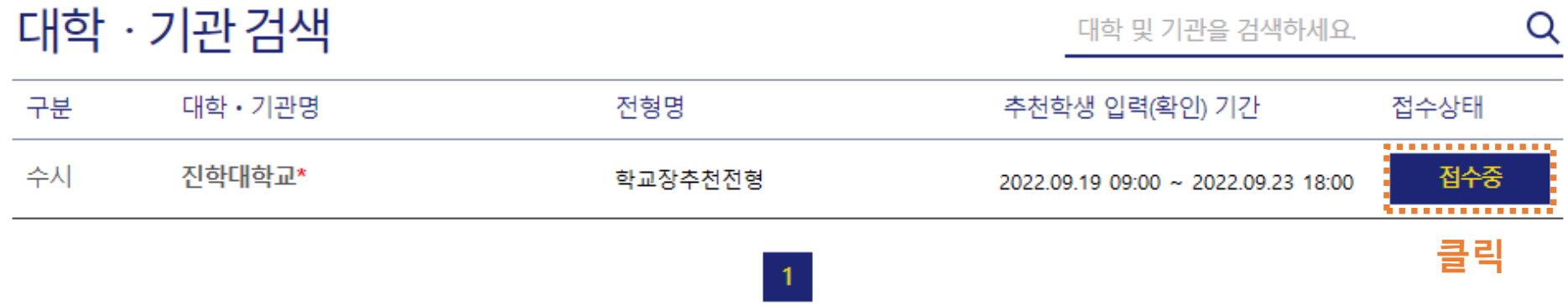

회사소개 이용약관 개인정보처리방침 광고안내

Copyright(c) JINHAKApply Corp. All Rights Reserved.

### 행정전자서명인증서 모듈 다운로드

학교장추천전형 시스템 로그인 시 행정전자서명인증서(EPKI/GPKI)가 반드시 필요합니다. 행정전자서명인증서 모듈이 설치 되지 않았을 경우, 아래 링크의 프로그램을 다운받아 직접 설치 후 창을 닫고 다시 시도하세요.

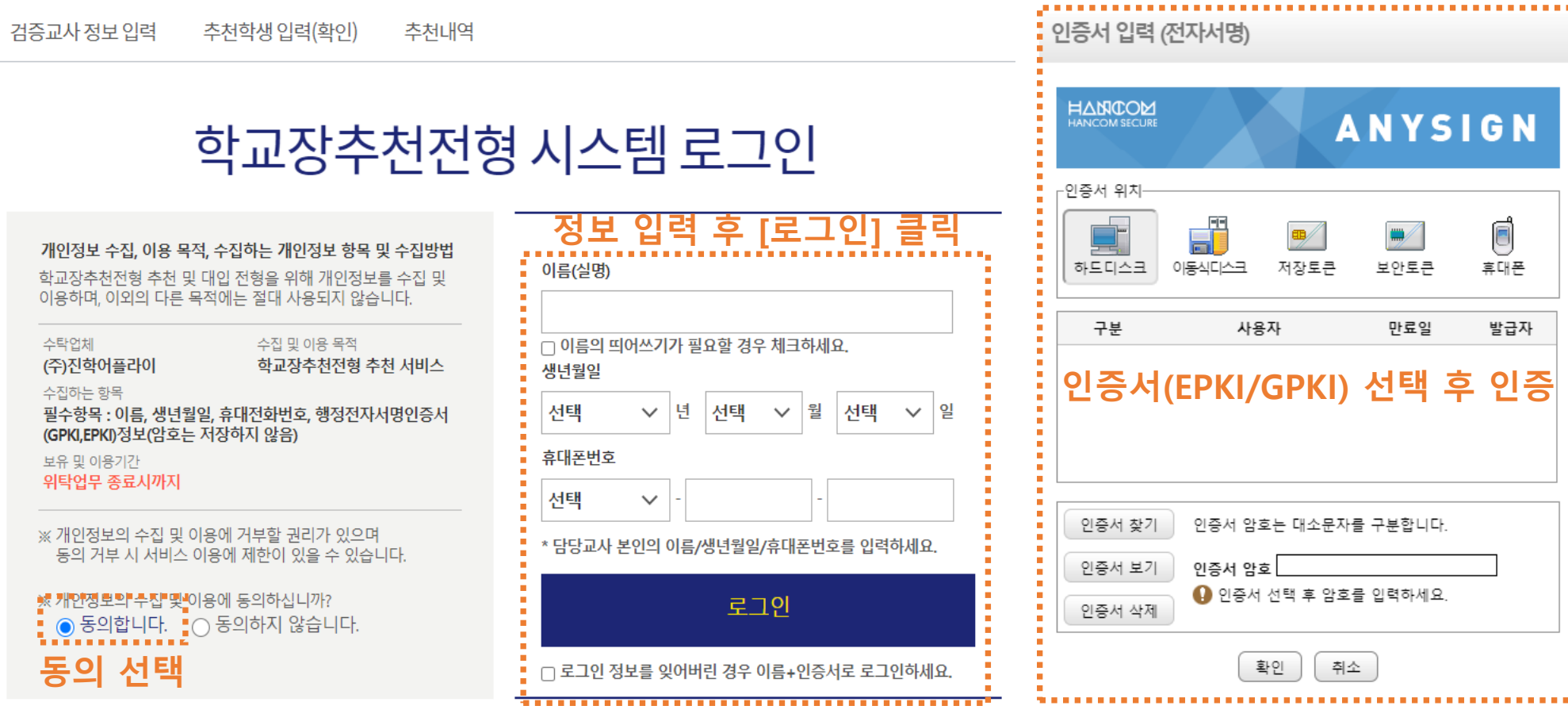

### **로그인(담당교사 정보로 로그인 / EPKI인증서 선택)**

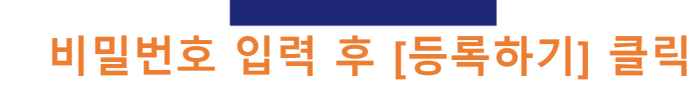

다음에 등록하기 $\_\rightarrow$ 

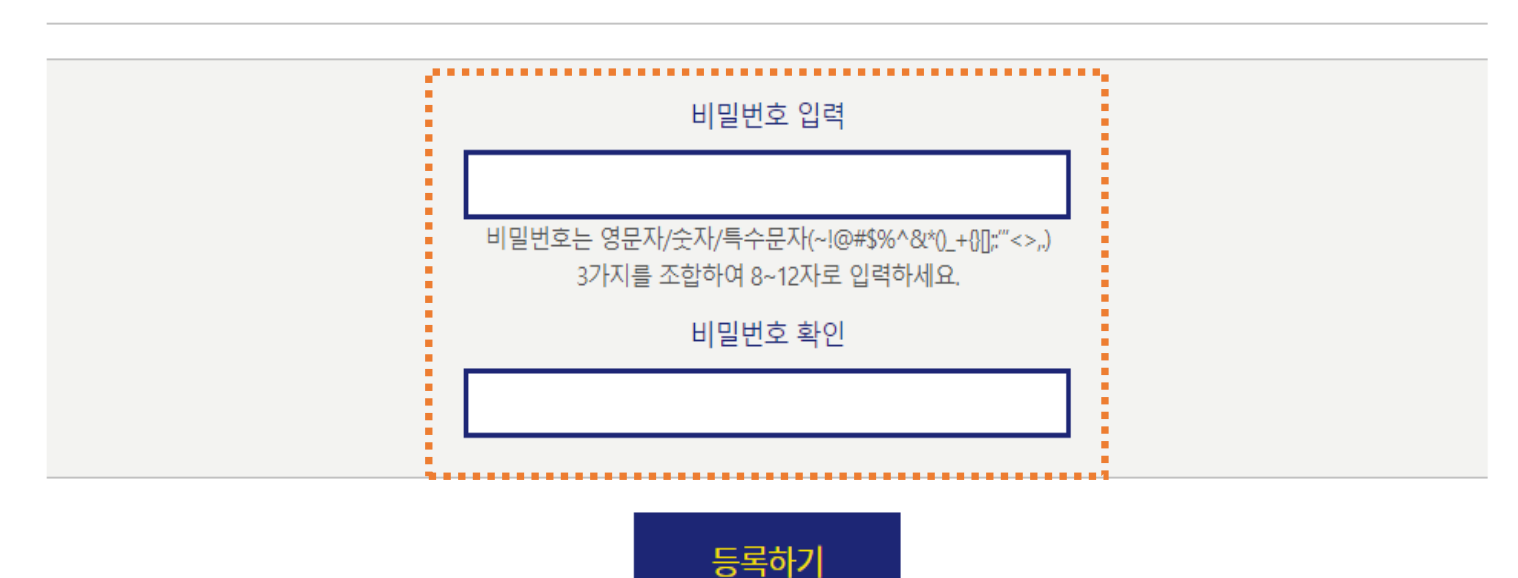

추천내역

› 등록된 비밀번호는 다음 로그인 시 'EPKI/GPKI 인증' 을 하지 않고 '비밀번호 인증' 으로 로그인 할 수 있습니다.

이름(실명) 홍길동 생년월일 1994-02-02 휴대폰번호 010-1234-5678

추천학생 입력(확인)

- 추천학생 입력(확인) 시 비밀번호는 필수로 등록하셔야 합니다.

비밀번호등록

본인정보

검증교사 정보 입력

## **로그인(비밀번호 등록)**

5

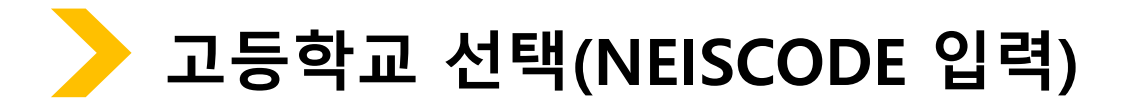

검증교사 정보 입력 추천학생 입력(확인)

추천내역

. . . . . . . . . . . .

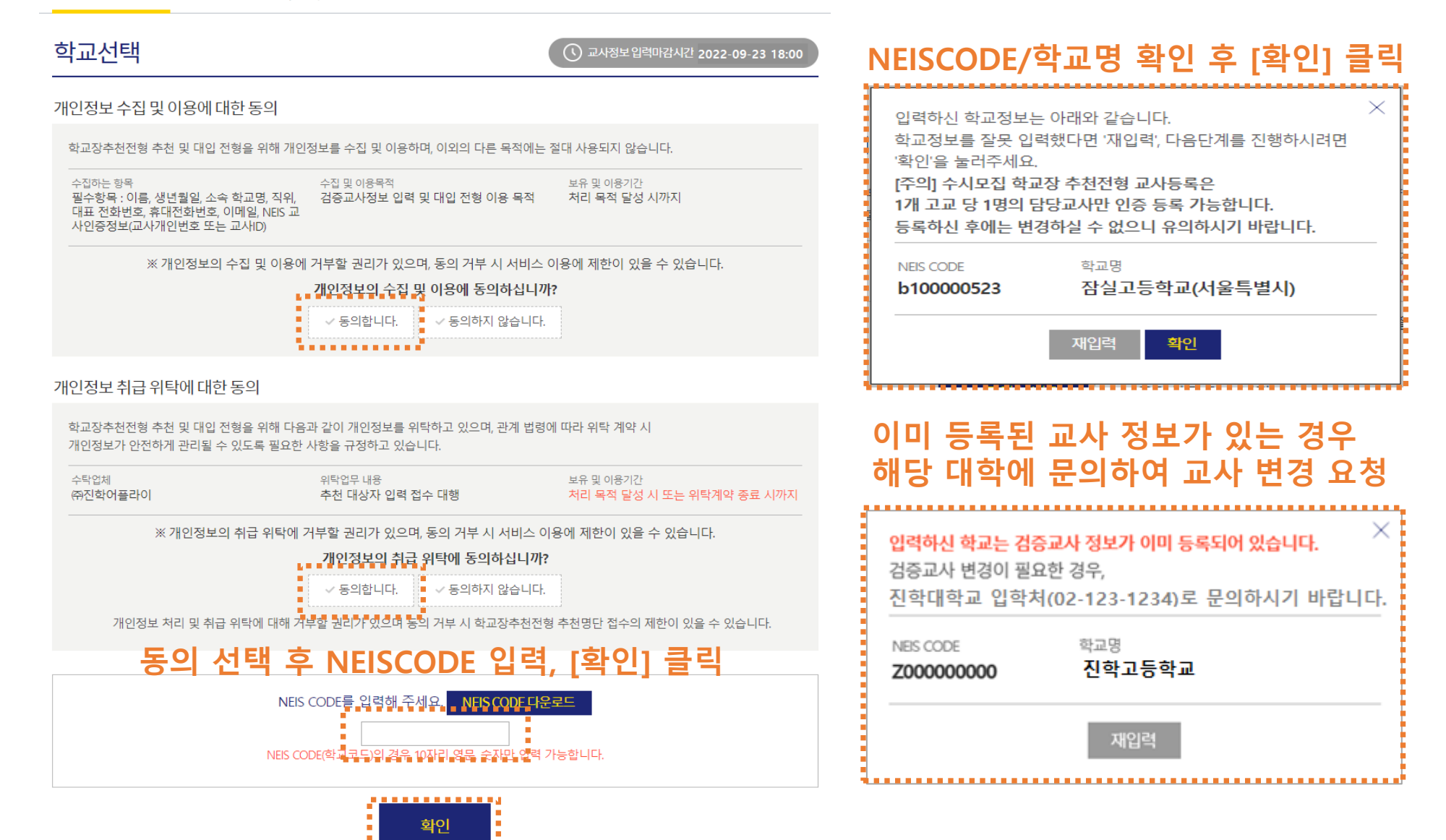

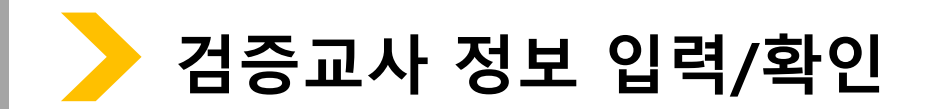

검증교사 정보 입력 추천학생 입력(확인) 추천내역

### 검증교사 정보 입력

학교장추천시스템 추천방법 등 관련 문의사항

홍길동

010

 $010 \quad \vee$ 

 $\checkmark$ 

학교장추천시스템 오류 문의사항

검증교사 정보 입력

이름

휴대전화번호

전화번호

학교 정보

대표전화번호

고교명

주소

### 본 화면은 고교 담당자 분들께만 제공되는 화면입니다. 허위 또는 악의적인 정보입력, 수정, 삭제 행위는 행위자에게 민형사상 불이익이 있을 수 있습니다.

- 검증교사 정보 입력 및 추천학생 입력(확인)기간 : 2022. 9. 19(월) 09:00 ~ 9. 23(금) 18:00 \* 검증교사 정보 입력 기간은 대학별 상이할 수 있습니다.(추천학생 입력(확인) 기간은 전 대학 동일)
- 검증교사는 고교 당 1명의 교사만 등록 가능 합니다.(불가피한 사유로 교사 변경이 필요한 경우 각 대학으로 요청)

(주)진학어플라이

- 
- 
- 
- 
- 
- 
- 
- 
- 

5678

1234

서울특별시 종로구 경희궁길 34

 $\vee$  - 123

1234

1234

진학고등학교

02

- 
- 
- 
- 
- 
- 
- 
- 
- 

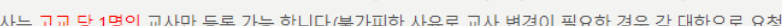

- 
- 
- 입력순서: NEISCODE 입력 → 검증교사 정보 입력 → NEIS 교사인증 → 추천학생 입력(확인) → 추천내역 확인 → 확인서 출력

대교협 대입공정성지원팀

생년월일

담당업무

이메일

4567

검증교사정보저장

정보 입력 후 [검증교사 정보 저장] 클릭

02-6919-3998

02

 $\circ$  naver.com  $\vee$ 

naver.com

1544-7715

02

1994

aa

담임교사 ✔

검증교사 정보 입력

검증교사 정보 입력

추천학생 입력(확인)

허위 또는 악의적인 정보입력, 수정, 삭제 행위는 행위자에게 민형사상 불이익이 있을 수 있습니다.

\* 검증교사 정보 입력 기간은 대학별 상이할 수 있습니다.(추천학생 입력(확인) 기간은 전 대학 동일)

검증교사는 고교 당 1명의 교사만 등록 가능 합니다.(불가피한 사유로 교사 변경이 필요한 경우 각 대학으로 요청)

(주)진학어플라이

입력순서: NEISCODE 입력 → 검증교사 정보 입력 → NEIS 교사인증 → 추천학생 입력(확인) → 추천내역 확인 → 확인서 출력

대교협 대입공정성지원팀

생년월일

담당업무

입력 내용 확인 후 [추천학생 입력(확인)] 클릭

이메일

1994-02-02

aa@naver.com

추천학생 입력(확인)

담임교사

02-6919-3998

1544-7715

검증교사 정보 입력 및 추천학생 입력(확인)기간 : 2022. 9. 19(월) 09:00 ~ 9. 23(금) 18:00

본 화면은 고교 담당자 분들께만 제공되는 화면입니다.

학교장추천시스템 추천방법 등 관련 문의사항

홍길동

010-1234-5678

010-1234-1234

진학고등학교

02-123-4567

서울특별시 종로구 경희궁길 34

검증교사 정보 수정

학교장추천시스템 오류 문의사항

검증교사 정보

휴대전화번호

전화번호

학교정보

대표전화번호

고교명

주소

이름

추천내역

- 
- 
- 
- 
- 
- 
- 
- 
- 
- 

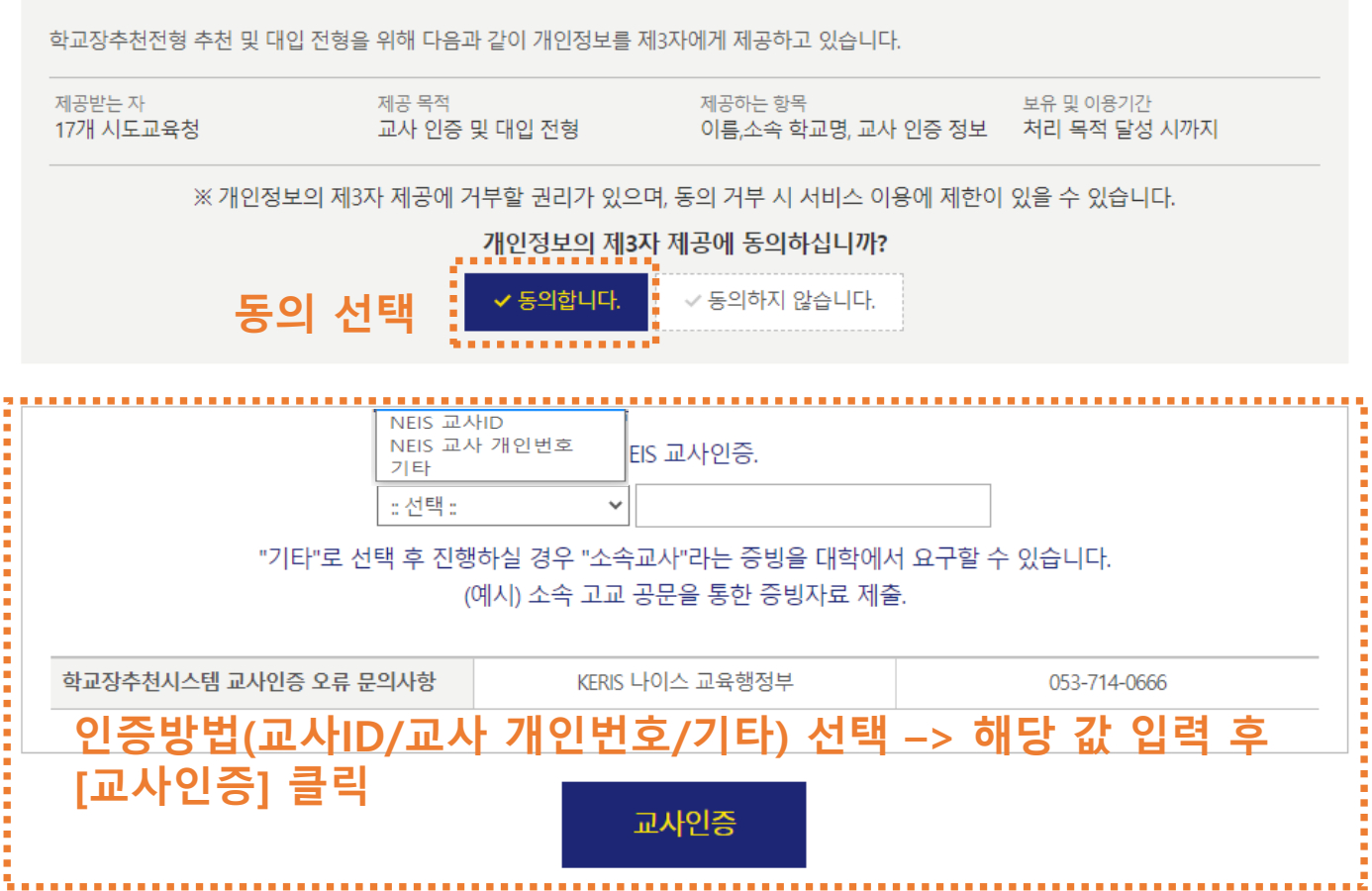

### NEIS 교사인증

개인정보 제3자 제공에 대한 동의

검증교사정보입력 추천학생입력(확인) 추천내역

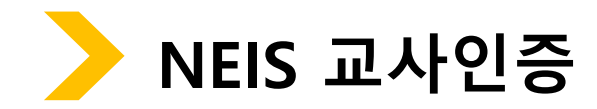

### [추천학생정보 저장하기] 클릭

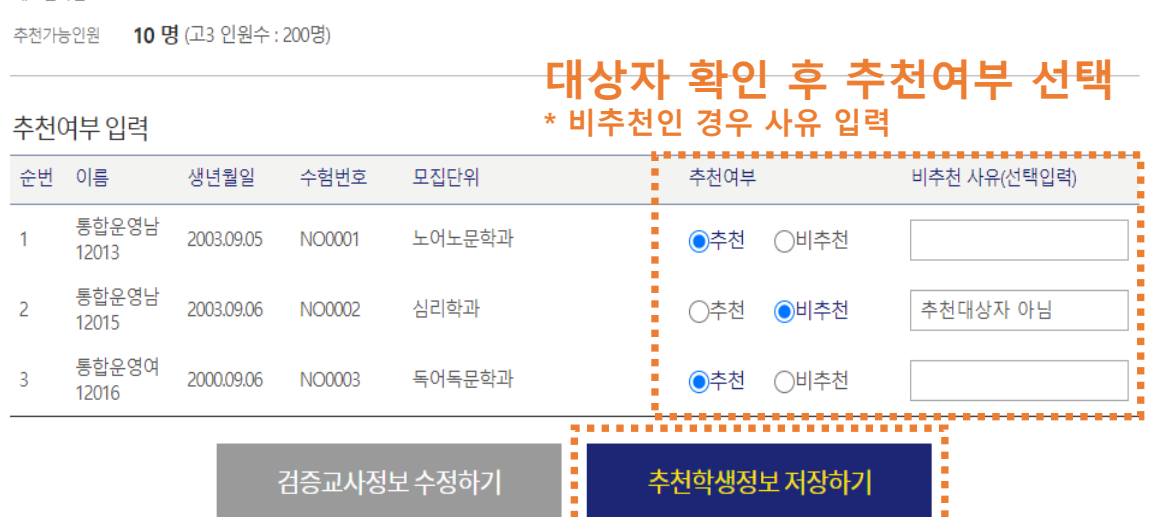

- 대표전화번호 02-123-4567
- 주소 서울특별시 종로구 경희궁길 34
- 고교명
- 진학고등학교
- 
- 
- 
- 
- 
- 
- 
- 
- 
- 
- 
- 
- 
- 
- 
- 
- 

검증교사정보입력

- 
- 
- 
- 
- 
- 
- 학교정보
- 
- 담임교사 1994.02.02 010-1234-5678 010-1234-1234 aa@daum.net 홍길동
- 이름 생년월일 휴대전화번호 전화번호 담당업무
- 이메일
- 검증교사 정보

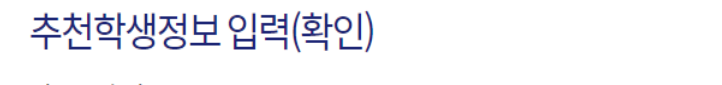

추천학생 입력(확인)

추천학생 입력(확인)

추천내역

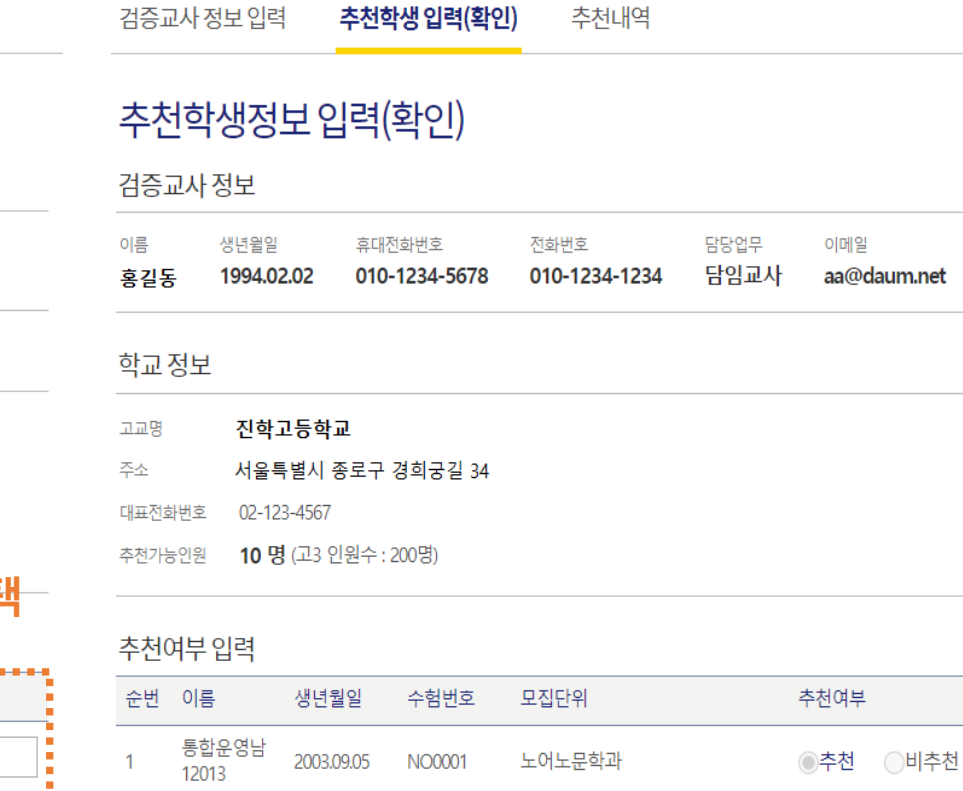

통합운영남

통합운영여<br>12016

12015

2003.09.06

2000.09.06

**NO0002** 

**NO0003** 

 $\overline{2}$ 

 $\overline{3}$ 

### 입력 내용 확인 후 [내역확인하기] 클릭

 $\mathbf{r}$ **CO** 

○추천

내역확인하기

◎비추천

◎추천 ○비추천

심리학과

수정하기

독어독문학과

3/10명

비추천 사유(선택입력)

추천대상자 아님

**- 교사인증 관련 : 053-714-0666 (나이스 교육행정부)**

**- 추천방법 등 관련 문의사항 : 02-6919-3998 ((테스트기간) 대교협 대입공정성지원팀)**

**※ 문의사항**

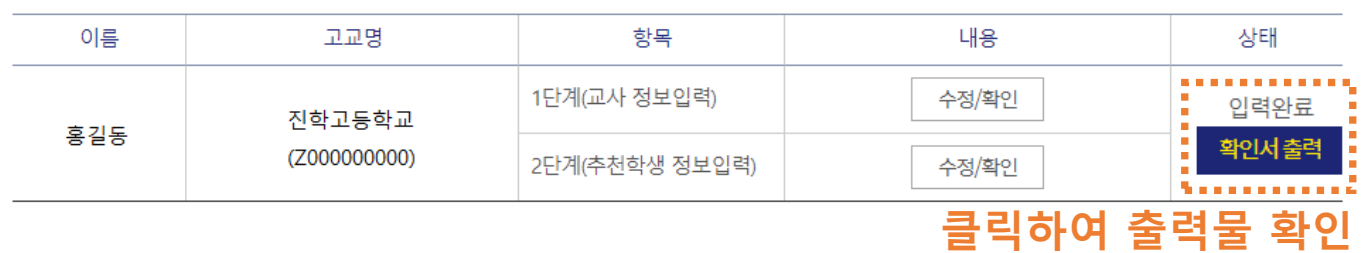

### **교사 정보/추천학생 입력 완료한 경우 \* 교사 정보 및 추천학생 입력은 마감기한 내 수정 가능, 마감시간 이후 자동제출 됨**

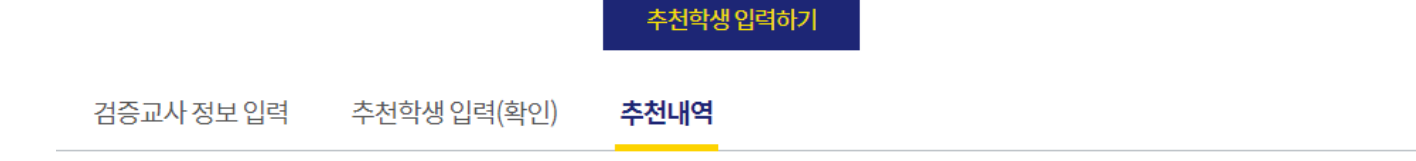

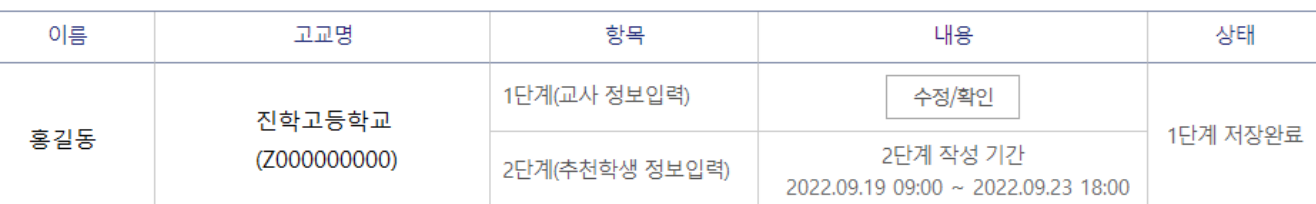

### 추천내역 **교사 정보만 입력한 경우**

검증교사 정보 입력 추천학생 입력(확인) 추천내역

**추천내역 확인**